## pig\_params\_azure\_correction

July 1, 2023

## **1 PIG et Paramètres (Azure) (correction)**

Correction.

```
[1]: from jyquickhelper import add_notebook_menu
     add_notebook_menu()
```
[1]: <IPython.core.display.HTML object>

## **1.1 Connexion au cluster**

On prend le cluster [Cloudera.](http://www.xavierdupre.fr/app/ensae_teaching_cs/helpsphinx/notebooks/td3a_cenonce_session6.html#p2) Il faut exécuter ce script pour pouvoir notifier au notebook que la variable params existe.

```
[2]: from pyquickhelper.ipythonhelper import open_html_form
     params={"blob_storage":"", "password1":"", "hadoop_server":"", "password2":"", u
      ↪"username":"alias"}
     open_html_form(params=params,title="server + hadoop + credentials", key_save="blobhp")
```
[2]: <IPython.core.display.HTML at 0x6c9f270>

```
[3]: import pyensae
     %load_ext pyensae
     %load_ext pyenbc
     blobstorage = blobhp["blob_storage"]
     blobpassword = blobhp["password1"]
     hadoop_server = blobhp["hadoop_server"]
     hadoop_password = blobhp["password2"]
     username = blobhp["username"]
     client, bs = %hd_open
     client, bs
```
[3]: (<pyensae.remote.azure\_connection.AzureClient at 0x99f4b10>, <azure.storage.blobservice.BlobService at 0x99f4b50>)

## **1.2 Exercice 1 : min, max**

On ajoute deux paramètres pour construire l'histogramme entre deux valeurs a,b. Ajouter ces deux paramètres au nom du fichier de sortie peut paraître raisonnable mais l'interpréteur a du mal à identifier les paramètres Undefined parameter : bins\_. On utilise des tirets.

```
[4]: %%PIG histogramab.pig
     values = LOAD '$CONTAINER/$PSEUDO/random/random.sample.txt' USING PigStorage('\t') AS_{\text{L}}\rightarrow(x:double);
     values_f = FILTER values BY x \geq \a AND x \leq \b ; -- ligne ajoutée
     values_h = FOREACH values_f GENERATE x, ((int)(x / $bins)) * $bins AS h ;hist_group = GROUP values_h BY h ;
     hist = FOREACH hist_group GENERATE group, COUNT(values_h) AS nb ;
     STORE hist INTO '$CONTAINER/$PSEUDO/random/histo_$bins-$a-$b.txt' USING␣
      ↪PigStorage('\t') ;
[5]: if client.exists(bs, client.account_name, "$PSEUDO/random/histo_0.1-0.2-0.8.txt"):
```

```
r = client.delete_folder (bs, client.account_name, "$PSEUDO/random/histo_0.1-0.2-0.
\rightarrow 8.txt")
  print(r)
```

```
[6]: jid = client.pig_submit(bs, client.account_name, "histogramab.pig",
                      params = dict(bins="0.1", a="0.2", b="0.8"))
     jid
```

```
[6]: {'id': 'job_1416874839254_0202'}
```

```
[7]: st = %hd job status jid["id"]
     st["id"],st["percentComplete"],st["status"]["jobComplete"]
```

```
[7]: ('job_1416874839254_0202', '100% complete', True)
```

```
[8]: %hd_tail_stderr jid["id"]
```

```
[8]: <IPython.core.display.HTML at 0x9bc24f0>
```

```
[9]: import os
     if os.path.exists("histo.txt") : os.remove("histo.txt")
     %blob_downmerge /$PSEUDO/random/histo_0.1-0.2-0.8.txt histo.txt
```

```
[9]: 'histo.txt'
```

```
[10]: import matplotlib.pyplot as plt
      plt.style.use('ggplot')
      import pandas
      df = pandas.read_csv("histo.txt", sep="\t",names=["bin","nb"])
      df.plot(x="bin",y="nb",kind="bar")
```
[10]: <matplotlib.axes.\_subplots.AxesSubplot at 0xb0874d0>

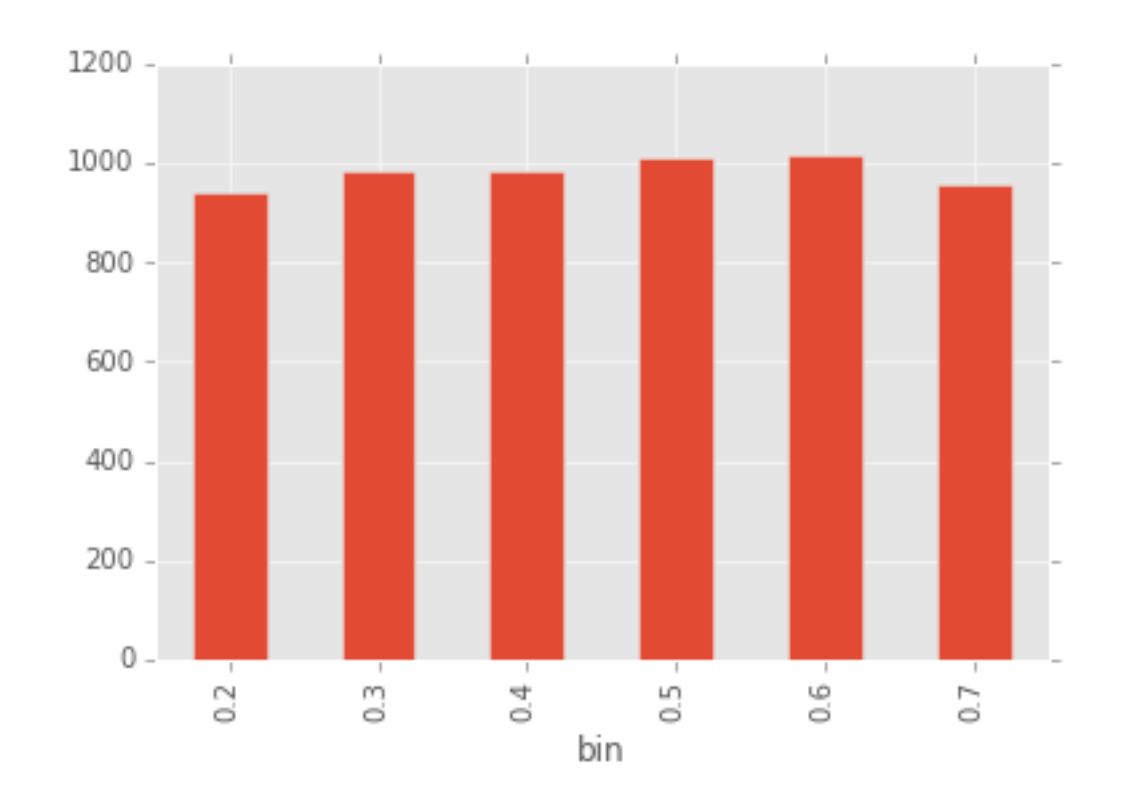

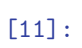